# Simulación Háptica de Tejido Utilizando Mallas Dinámicas

Guerrero Carmona Juan Carlos, Sepúlveda Cervantes Gabriel y Omar Arturo Domínguez Ramírez

Centro de Innovación y Desarrollo Tecnológico en Cómputo (CIDETEC). jcgc1203@gmail.com

### Resumen

 *El presente trabajo muestra como deformar un objeto tridimensional mediante el uso sistema de resortes con el objetivo de recrear una malla dinámica, pudiéndose observar características similares a tejido real y con la posibilidad de ser aplicables en simulaciones médicas.* 

*Para llevar esto a cabo se implementa un modelo de resortes entre vértices calculando como se deforma cada uno en su velocidad y aceleración y determinando con estos datos las nuevas posiciones.*

*También se describen las herramientas utilizadas para el diseño de esta simulación y como se dibuja la malla dinámica dentro de un ambiente 3D.* 

*Por último se obtendrá una representación gráfica en 3D de dicha simulación.* 

Palabras clave: Simulación, Malla Deformable, Control, Cirugía.

# 1. Introducción

El desarrollo de Simulaciones realistas ha ido evolucionando con el paso del tiempo.

Podemos observar como las computadoras se hacen cada vez más potentes permitiéndole a los investigadores realizar representaciones más realistas de situaciones que antes no era importante mostrar en un experimento, por ejemplo incluir como se siente un tejido en una simulación de Cirugía [1], [2].

El incluir más información en una simulación abre muchas posibilidades en este caso en particular nos permitiría describir el comportamiento de un tejido al ser estirado o presionado.

Las nuevas situaciones como la deformación de tejido en la simulación no son generadas aleatoriamente, se debe conocer matemáticamente estos estados y apoyarse en el controlador para obtener los valores correspondientes.

Para estas situaciones se utilizan las leyes de control, estos sistemas nos ayudan a describir como los puntos de la malla se ajustan cada segundo permitiéndonos redibujar la malla con los cambios correspondientes.

Para solucionar la problemática de un tejido deformable se procede a dividir el trabajo en 2 áreas importantes las cuales son: la "parte grafica" con la función de crear la representación 3D en el ambiente virtual y la "parte de control" que se encarga de procesar los puntos de la malla para determinar sus posiciones finales y la física que deben respetar.

### 2. Modelado de Objetos

 Se comenzará dibujando la malla de forma estática en un ambiente tridimensional para ello se utilizan los métodos del ambiente 3D los cuales permiten utilizar primitivas como newTriangle, newVertex, etc.

Útiles para dibujar los triángulos de la malla.

2.1 Chai3D

 Chai3D [3] es un conjunto de librerías diseñadas para la implementación de aplicaciones con dispositivos hápticos.

 Sin embargo entre las librerías incluidas se encuentra OpenGL [4] encargada de atender las partes visuales de las aplicaciones hápticas.

 En este artículo se utilizó esta herramienta por 3 razones: la posibilidad de Dibujar objetos en 3D gracias a OpenGL [4], la posibilidad de detectar colisiones en este ambiente y la posibilidad de utilizar

10º Congreso Nacional de Mecatrónica Noviembre 3 y 4, 2011. Puerto Vallarta, Jalisco.

un dispositivo háptico como dispositivo de entrada el cual se describe en el punto 2.3.

 El ambiente en Chai3D cuenta con un sistema de colisiones interno el cual permite determinar cuándo un objeto choca con un objeto diferente sin embargo se pretende que la funcionalidad para la aplicación sea permitir elegir un vértice del mallado.

 Por otra parte al representar la malla en 3D el desplazamiento con los dispositivos de entrada comunes como el mouse o el teclado no es sencilla. Por lo que se optó por usar un dispositivo háptico de nombre Phantom Omni [5] el cual se muestra en la figura 1

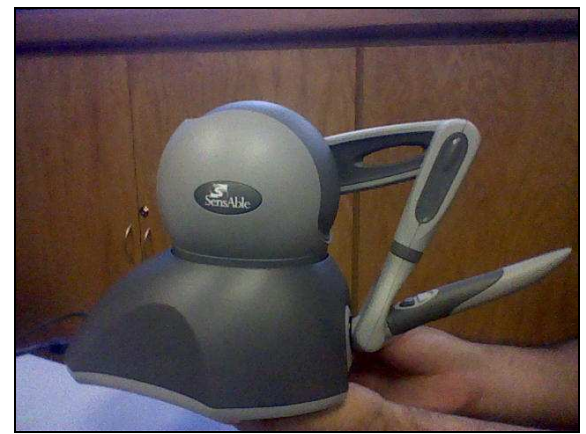

**Figura 1 Dispositivo háptico Phantom Omni** 

### 2.2 Malla Deformable

 La malla deformable consta de un conjunto de triángulos unidos, cada uno con sus 3 vértices, en el ambiente 3D como se muestra en la figura 2.

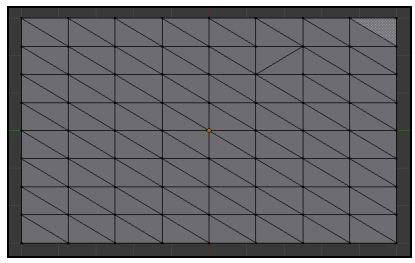

**Figura 2 Malla formada con Triángulos.** 

Formará parte del trabajo del área de control determinar cómo estos vértices se acomodan en cada segundo de la simulación.

 Para Dibujar esta malla en Chai3D se utilizan los métodos para dibujar triángulos incluidos en la librería ver Figura 3.

```
CMesh objeto3D = new CMesh(Ambiente3D):
p0 = cVector3d(x01, x02, x03);p1 = cVector3d(x11, x12, x13);
p2 = cVector3d(x21, x22, x23);objeto3D->newTriangle(p0, p1, p2);
```
### **Figura 3 Código para dibujar Triángulos**

2.3 Proxy

 Para establecer la interacción entre el usuario y la malla es necesario que el usuario tenga un punto de referencia que indique su posición, a este punto lo llamaremos el proxy.

 En la simulación se usara una esfera como proxy como se muestra en la figura4.

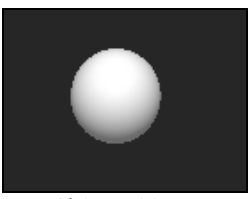

**Figura 4 Proxy esférico utilizado en la simulación** 

 El proxy es tomado de la mano por el usuario y los movimientos que él realiza son reflejados en el ambiente virtual como se muestra en la Figura 5

 El proxy se inicializa teniendo colisiones contra cualquier objeto, sin embargo para este desarrollo es necesario activar y desactivar las colisiones para ser inicializadas por el usuario.

 La forma de lograr esto fue mediante el uso del botón del dispositivo el cual sirve para inicializar las colisiones y comenzar el proceso de cálculo de deformaciones.

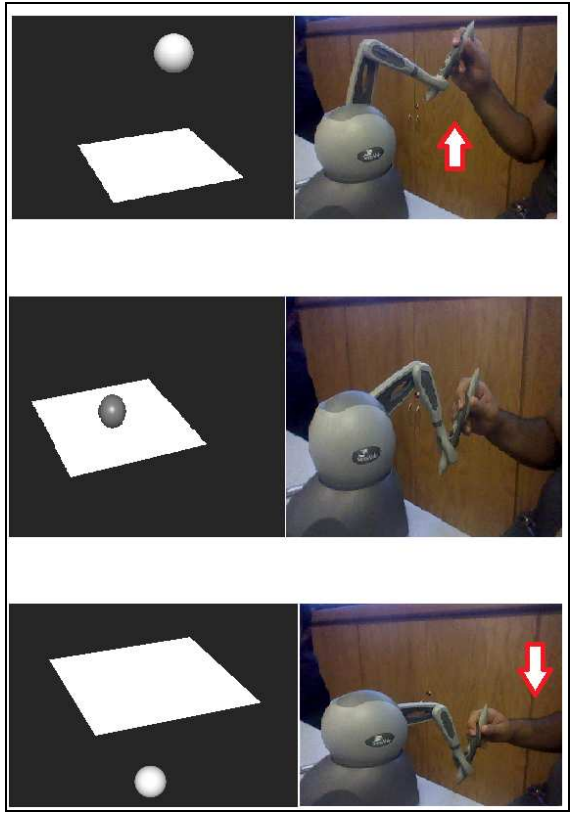

**Figura 5 Movimiento del proxy vs el Omni**

### 2.4 Colisiones

 Para detectar cuando dos objetos chocan es necesario utilizar algoritmos de Colisiones. Es por ello que se utilizara los algoritmos incluidos en chai3D entre los que se encuentran la colisión entre rayo y triangulo [4], rayo y objeto [4], entre otros.

 En la aplicación se requiere que el usuario elija un vértice de la malla por lo que es necesario que pudiese elegir la colisión cuando él lo deseara. Para ello se desactivaron las colisiones de chai3D al inicio de la misma y utilizando uno de los botones del dispositivo háptico se procedió a activarlas funcionando así como un gatillo para elegir un vértice.

# 3. Control

 Conociendo el ambiente de trabajo y una vez creados los objetos que se ocuparan en la simulación se procede a utilizar la teoría de control para mover nuestros vértices de la malla de forma realista.

 Utilizando sistemas de resortes para simular elasticidad entre nuestros vértices los cuales se deformaran dependiendo la fuerza con la que se jale un vértice. Los resortes una vez liberados buscaran colocar los vértices en su posición inicial.

#### 3.1 Sistema de Resortes

Para describir el sistema **debemos observar la malla como un conjunto de resorte**s unidos uno con el otro como se muestra en la figura 6.

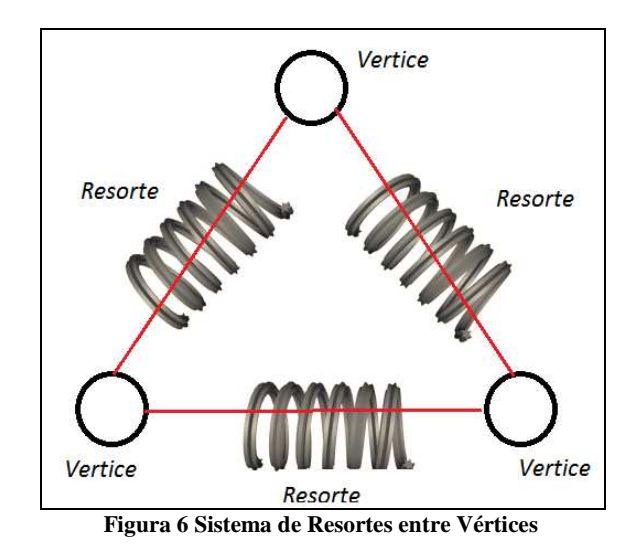

 La ecuación 1 describe la fuerza en un resorte [6] está dada por:

$$
F(s) = K * (x - xref)
$$
 (1)

Dónde:

 $F =$ Representa la fuerza del resorte.  $k = 1a$  constante del resorte. x = la posición actual del resorte. xref = la posición inicial del resorte;

 Donde se observa que cuando alguno de los vértices se encuentra en su posición original la fuerza sobre el resorte es 0.

 Sin embargo esta representación solo aplica para un resorte por lo que requerimos describir esta ecuación en cada punto de la malla [7].

10º Congreso Nacional de Mecatrónica Noviembre 3 y 4, 2011. Puerto Vallarta, Jalisco.

 Las ecuaciones 2, 3, 4 representan como modificar los vértices en cada segundo para la simulación.

$$
A[i] = vel[i] * (-b) - PosActual[i] -PosOriginal[i] * k
$$
 (2)

 $(3)$ 

$$
PosActual[i] += Vel[i] * deltaT
$$
\n(4)

Dónde:

A: La lista de aceleraciones por vértice.

Vel: La lista de velocidades por vector.

PosActual: La lista que almacena la pos actual del vértice.

PosOriginal: La lista con las condiciones iniciales de la malla.

delltaT: Variable de incremento de tiempo.

k = Constante del resorte.

b = Viscosidad del sistema

# 4. Experimentos

 Los experimentos se dividieron en 2 tipos sin el control y con el control Los cuales se describirán a continuación:

### 4.1 Movimiento de malla sin Control

 Durante estas pruebas se selecciona con el dispositivo háptico un vértice de la malla y se navega dentro del ambiente virtual.

 Sin embargo la deformación solo ocurría en el vértice elegido lo cual no representa una simulación de tejido deformable.

Dicha simulación se muestra en la figura 7

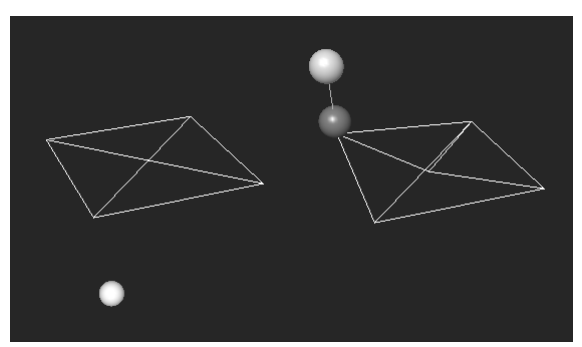

**Figura 7 Deformación de malla sin Control** 

4.2 Movimiento de malla con control

 De igual manera aquí se mueve un vértice a elección del usuario y se observa cómo afecta dicho movimiento a la malla.

 Se realizaron 6 experimentos una vez implementado el sistema de resortes En dichos experimentos se modificaron la constante del resorte y la viscosidad como se muestra en la tabla 1.

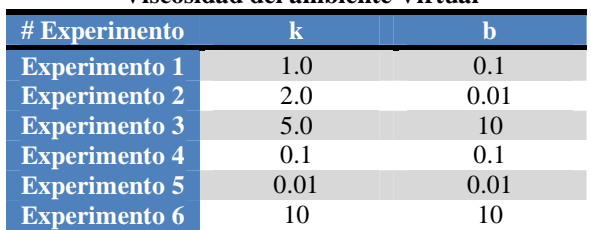

#### **Tabla 1 Experimentos Constante Resorte y Viscosidad del ambiente Virtual**

### 5. Resultados

 La deformación de los vértices utilizando el sistema de resortes logra el objetivo de forma suave. Dicha deformación permitirá en futuros desarrollos lograr un tejido humano realista.

 Las constantes de viscosidad y del resorte modifican la velocidad con la que el resorte regresa a su posición y que tantas veces el resorte sobre pasa su posición original viéndose obligado a corregir su posición de nuevo.

 La figura 8 muestra la deformación de la malla en el primer experimento número 5.

10º Congreso Nacional de Mecatrónica Noviembre 3 y 4, 2011. Puerto Vallarta, Jalisco.

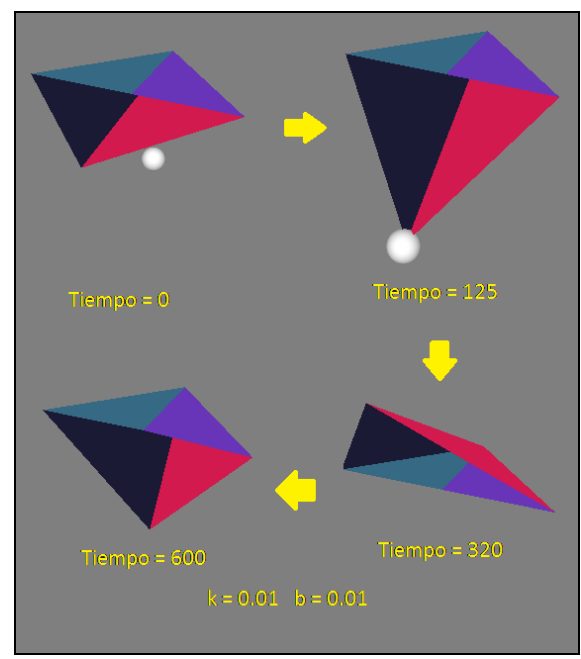

**Figura 8 Ejemplo implementación sistema de Resortes**

### 6. Conclusiones

 El uso de un sistema de resortes es una forma útil de representar un tejido deformable, la modificación de sus variables como la constante del resorte y la viscosidad permiten modificar la respuesta de la malla ante las fuerzas aplicadas por el usuario.

 El presente trabajo permitió aplicar y mostrar las ecuaciones necesarias para llegar a la simulación de tejido y también permitió incluir en dicha simulación un dispositivo háptico para facilitar el movimiento en el mundo tridimensional.

 Se propone a futuro analizar estos valores para tejidos específicos, de forma que se pudiese llegar a una recreación realista de dichos tejidos específicos.

 También se pretende a futuro incluir la retro alimentación haptica que percibiríamos del tejido que se está deformando.

### Referencias

- [1] Sela G., Schein S. "Real-time Incision Simulation Using Discontinuous Free Form Deformation" Israel Institute of Technology.
- [2]Aranda C. "Simulador para el entrenamiento en cirugías avanzadas" "Simulador para el entrenamiento en cirugías avanzadas.
- [3] http://www.chai3d.org/ Revisada el 11 de Agosto de 2011.
- [4] Heran D., Baker M. "Gráficos por computadora con OpenGl", Editorial Prentice Hall, España, Tercera Edicion, 2006.
- [5] http://www.sensable.com/haptic-phantom omni.htm Revisada el 10 de Agosto del 2011.
- [6] http://webpages.ull.es/users/fexposit/ife\_b1.pdf Revisada el 13 de Agosto del 2011.
- [7] Gamboa J., Sepulveda G., Tesis: "Análisis biomecánico y anatómico para el modelado dinámico y simulador virtual del tejido blando con dispositivos háptico", 2009.